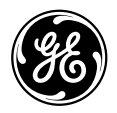

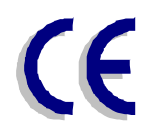

# **GE Digital Energy**

# ИНСТРУКЦИЯ ПО ЭКСПЛУАТАЦИИ

# ИСТОЧНИК БЕСПЕРЕБОЙНОГО ПИТАНИЯ

# NetPro 19"

2000 - 3000 BA

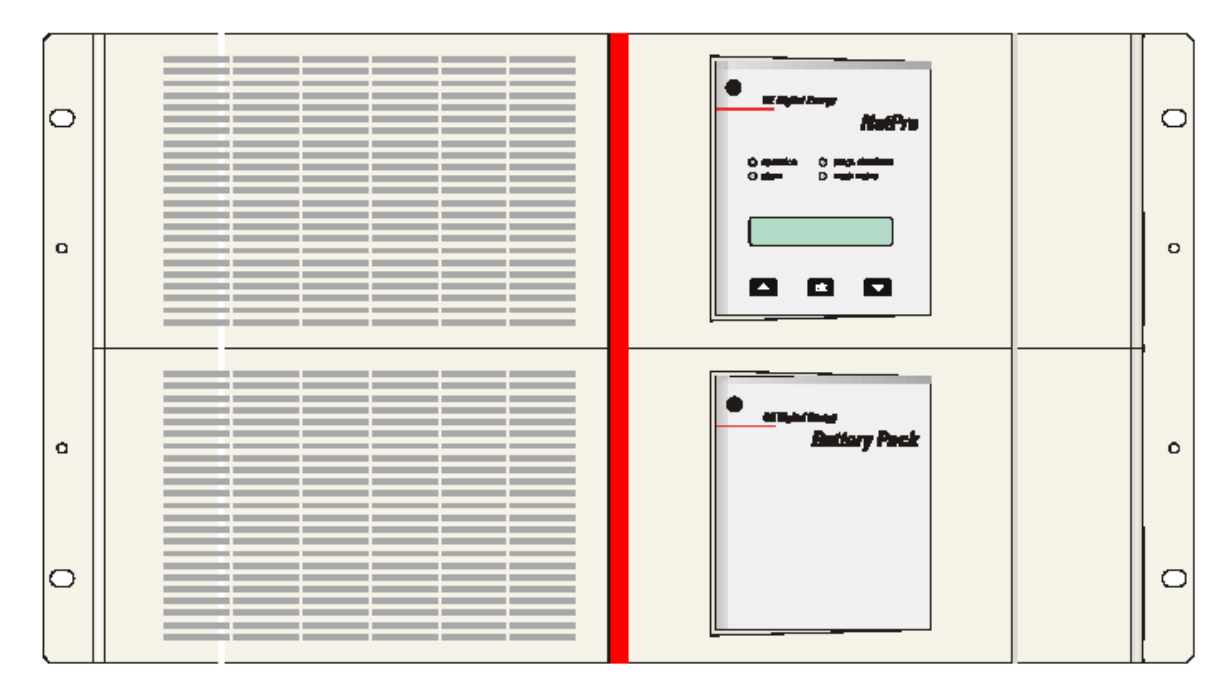

Изготовлено:

**GE Digital Energy** 

General Electric Company H-6595 Riazzino (Locarno) Switzerland

+41 (0)91 / 850-5151 +41 (0) 91 / 850-5144 Вебсайт www.gedigitalenergy.com

Тел.

Факс.

NetPro<sup>®</sup> UPS Technology for the Digital Word

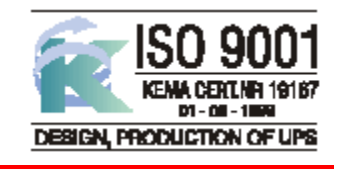

**sep.** 4.0-RU

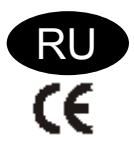

ИНСТРУКЦИЯ ПО ЭКСПЛУАТАЦИИ ИСТОЧНИК БЕПЕРЕБОЙНОГО ПИТАНИЯ

# **NetPro 19"** 2000 - 3000 BA

Пожалуйста, внимательно прочитайте эту инструкцию прежде чем включать ИБП NetPro 19". Храните инструкцию в известном месте как справочник.

## **СОДЕРЖАНИЕ**

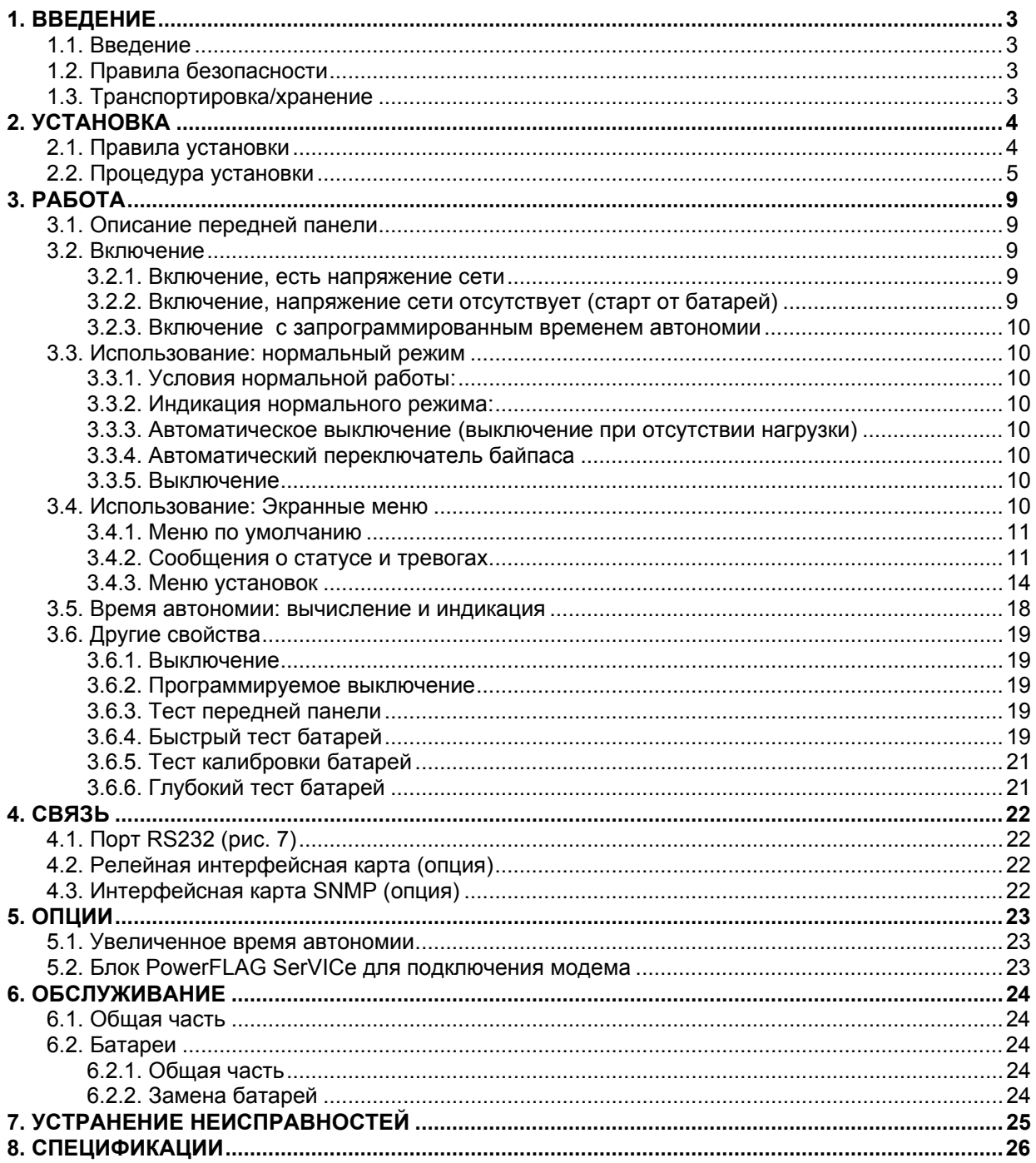

 $\overline{2}$ 

# **1. ВВЕДЕНИЕ**

### **1.1. Введение**

ИБП **NetPro 19" UPS** компании IMV, являясь устройством типа ON-LINE, защищает Ваше оборудование от всех форм помех по электропитанию, включая полный перебой электропитания.

## **1.2. Правила безопасности**

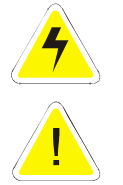

- **ВНИМАНИЕ:** РИСК УДАРА ЭЛЕКТРИЧЕСКИМ ТОКОМ. ИБП содержит батареи. Розетки прибора могут быть под напряжением даже если ИБП не подключен к электросети.
- В ИБП имеются потенциально опасные напряжения. Не открывайте прибор, внутри отсутствуют компоненты, нуждающиеся в обслуживании.
- Кроме замены батареи все работы по обслуживанию и ремонту прибора должны производиться квалифицированным персоналом.

## **1.3. Транспортировка/хранение**

- Не принимается ответственность за повреждения при транспортировке в неоригинальной упаковке
- Во время транспортировки выдвижные модули батарей должны быть либо вынуты из блоков, либо зафиксированы двумя винтами (каждый) на задней панели ИБП (А, рис. 2).
- Храните ИБП в сухом помещении при температуре в пределах -20 +45 °C. Если устройство хранится более 3 месяцев, то оптимальное время жизни батареи достигается при температуре не более 25°C. Убедитесь, что ИБП выключен и кабель отключен от интерфейсного порта.
- Если устройство хранится более 3 месяцев, то батареи должны периодически заряжаться. Убедитесь, что батарейные модули подключены к ИБП. Затем подключите устройство к сетевой розетке и заряжайте в течение 24 часов:
	- если температура хранения находится в пределах от -20 до +30°C: каждые 3 месяца,
	- если температура хранения находится в пределах от -20 до +45°C: каждые месяц.

# 2. УСТАНОВКА

Упаковка содержит ИБП NetPro 19", два модуля батарей (только для модели 3000BA), один шнур питания (только для модели 3000BA), два кабеля питания типа IEC штырьки-гнезда, кабель данных, CD ROM и инструкцию по эксплуатации. После распаковки осмотрите ИБП на наличие повреждений. Если имеются повреждения, пожалуйста уведомите об этом перевозчика и агента, у которого вы приобрели ИБП.

#### ВАЖНО:

(ge)

Прежде чем подключать ИБП NetPro 19", пожалуйста, проверьте следующие условия:

- ваша сеть электропитания соответствует 220 240 вольт 50 Гц (если частота сети 60 ГЦ, то выходная частота ИБП может быть изменена, См. раздел 3.4), и
- суммарная мощность подключенного оборудования не должна превышать выходную мощность ИБП NetPro 19" (указана на этикетке).

#### **ВНИМАНИЕ:**

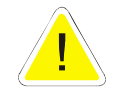

Недопустимо соединять входную и выходную нейтрали как на ИБП, так и на нагрузке. Недопустимо также заземлять выходную нейтраль. Это приводит к выходу из строя ИБП!

#### 2.1. Правила установки

- ИБП предназначен для применения в нормальных условиях дома и оффиса.
- Защитите ИБП, в соответствии с правилами монтажа электроустановок, предохранителями на 16A.
- ИБП должен быть запитан от однофазной сетевой розетки с защитным заземлением. Избегайте применения удлиннителей.
- Не устанавливайте ИБП в местах избыточной влажности, вблизи воды, вблизи нагревательных приборов и на прямом солнечном свете.
- Окружающая температура не должна превышать 40°С. Оптимальное время жизни батареи достигается при окружающей температуре не выше 30°С.
- Важно, чтобы вентилирующий воздух свободно проходил через устройство. Не закрывайте вентиляционные отверстия.
- Не подключайте к ИБП потребителей типа нагревателей, тостеров и пылесосов.
- Будьте осторожны при подключении лазерных принтеров: убедитесь, что потребляемая мощность не превосходит мощности ИБП.
- Суммарные токи утечки ИБП и подключенного оборудования не должны превышать 3.5mA.

 $\blacktriangle$ 

## **2.2. Процедура установки**

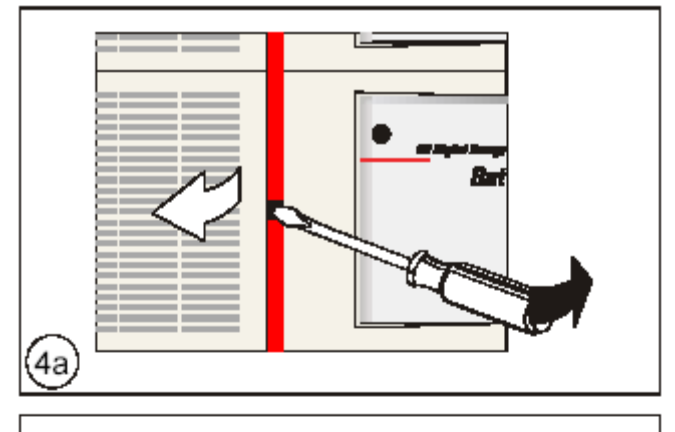

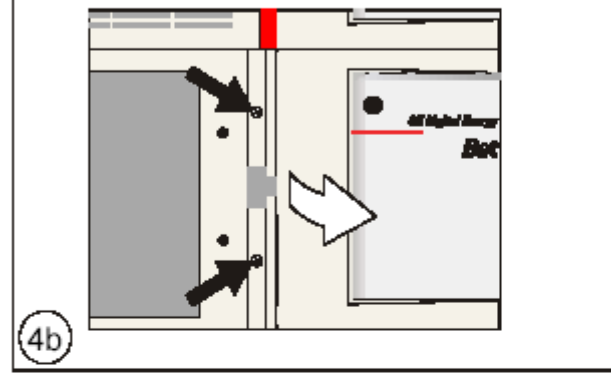

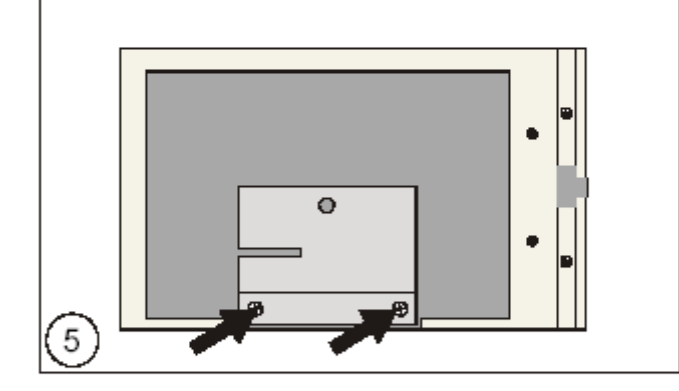

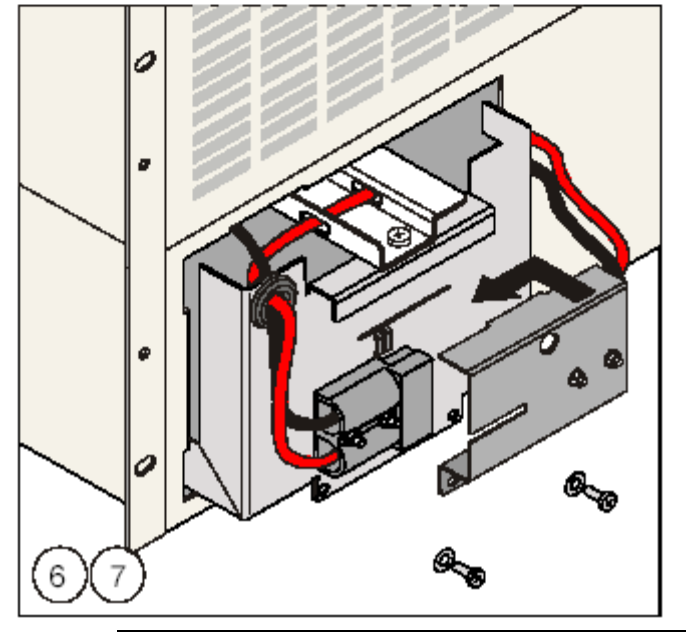

- 1. *NetPro 19" 2000*: Отверните транспортировочные винты (A, рис. 2) и заверните их в пустые отверстия (B, рис. 2)
- 2. Смонтируйте NetPro 19" в стойку 19". Модуль должен опираться на монтажные рельсы, не допускается монтаж только с помощью передних скоб. Передние скобы допускают крепление ручек (не поставляются).
- 3. Убедитесь, что вентиляционные отверстия в боковых панелях не закрываются монтажными рельсами или боковыми панелями 19" стойки.

Если Ваша модель – ИБП 2000ВА, то продолжайте установку с пункта 10. Если Ваша модель – ИБП 3000ВА, то продолжайте установку, как указано ниже, согласно рис. 1. Числа в кружочках соответствуют шагам 4-6.

4. Снимите переднюю панель блока батарей. Используйте отвертку или ручку как рычаг для снятия левой панели. Ослабьте два винта и снимите правую панель.

Батарейный отсек слева:

- 5. Ослабьте 2 винта, которые удерживают разъем постоянного тока.
- 6. Вставьте батарейный модуль. Батарейные модули, поставляемые с ИБП могут быть вставлены как справа, так и слева.

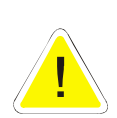

Не вставляйте модули от других ИБП IMV 19": Постоянные напряжения могут не совпадать!

**ВНИМАНИЕ**: батарейные модули имеют значительный вес!

- 7. Соедините разъемы постоянного тока батарейного модуля и отсека, убедитесь в надежности соединения (можно использовать отвертку как рычаг). Закрепите модуль двумя винтами.
- 8. Повторите шаги 5-7 для правого отсека.
- 9. Установите передние панели.
- 10. Для увеличения времени автономии могут быть установлены дополнительные модули батарей. Соедините разъем постоянного тока (7, рис. 2) с розеткой постоянного тока ИБП (2, рис. 2). При правильной установке соединения будет слышен щелчок. Заблокируйте разъем постоянного тока: установите маленькую фиксирующую пластину (2a, рис. 2), которая поставляется с батарейным модулем, и закрепите ее с помощью прилагаемого

# **GE Digital Energy**

винта. Используя разъем постоянного тока батарейного модуля, Вы можете подключить второй, третий, и т.д. модули. См. раздел 5.1.

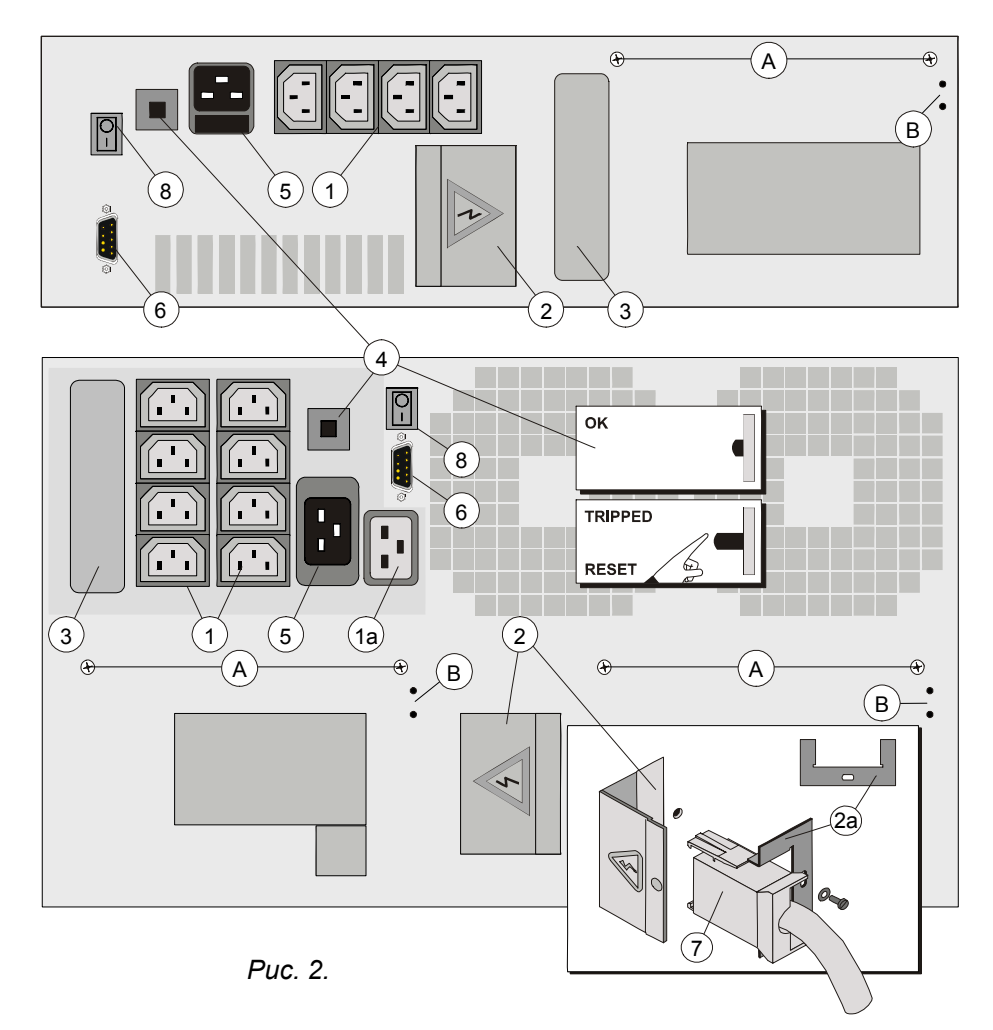

- 11. Выключите Ваш компьютер и отсоедините шнур его питания от розетки.
- 12. С помощью кабелей подсоедините компьютер(ы) к выходным рзеткам ИБП (1, рис. 2). Распределите нагрузку по розеткам по возможности равномерно. Если Вы используете распределительную колодку для подключения нескольких устройств к одной розетке, пожалуйста учтите, что максимальный ток одной розетки не должен превышать 10А. См. Рис. 3. Розетка 1а является программируемой (только для модели 3000ВА). См. 3.4.3.
- 13. NetPro 19" 2000: используйте кабель питания от компьютера (250B~/10A). NetPro 19" 3000: используйте кабель питания, поставляемый с устройством. Соедините кабель питания с входной розеткой ИБП (5, рис. 2). См. рис. 4.
- 14. Убедитесь, что выключатель вкл/вык. (8, рис. 2) находится в положении '0' и соедините кабель питания с заземленной розеткой электропитания. См. рис. 4. Вентиляторы начнут вращаться: это означает что питание присутствует и батареи заряжаются.
- 15. Дайте ИБП зарядить батареи в течение порядка 2 Допустимо использовать часов. ИБП без предварительного заряда батарей, однако время автономии при этом может быть меньше.

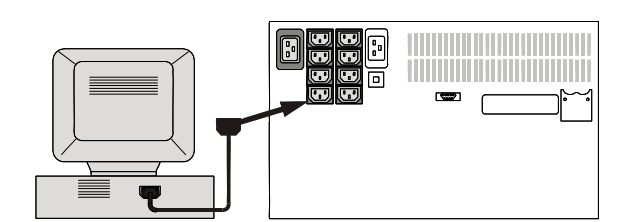

Puc. 3.

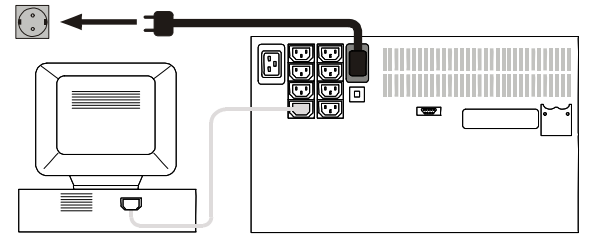

 $P$ <sub>UC</sub> 4

 $\mathscr{G}_{6}$ 

 $\overline{7}$ 

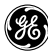

# **g** GE Digital Energy

16. Для целей связи интерфейсный порт RS232 (6, рис. 2) или опциональны интерфейсные карты (3, рис. 2) могут быть подключены к компьютерной системе. См. главу 4.

## **3. РАБОТА**

#### **3.1. Описание передней панели**

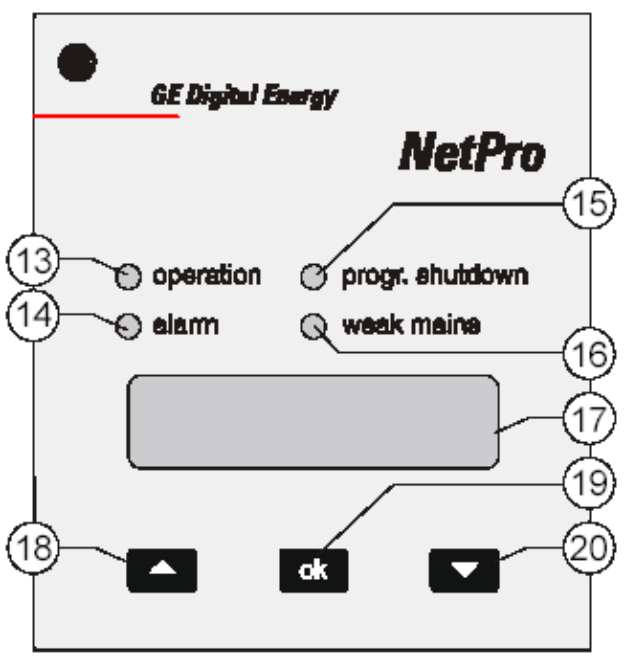

- 13 Зеленый светодиод *'operation'* ИБП работает и поставляет питание в нагрузку.
- 14 Красный светодиод *'alarm'*  Тревога с высоким приоритетом. См 3.4.2.3.
- 15 Желтый светодиод 'progr. shutdown' (= программируемое выключение) См 3.6.2.
- 16 Желтый светодиод *'weak mains'*  См 3.4.2.2.
- 17 Жидкокристаллический дисплей (ЖКД) 2x16 символов, показывает системные данные ИБП, его статус, тревожные ситуации, установки. Можно выбрать языки: Английский (по умолчанию), Немецкий, Французский, Итальянский, Испанский. Процедура выбора описана в разделе 3.4.3.
- 18-20 Кнопки

С помощью кнопок '∧' (18) и '∨' (20) вы можете просматривать различные данные, с помощью кнопки 'OK' (19) подтверждается выбор. Нажатие кнопок сопровождается звуком зуммера. Если отсутствует нажатие кнопок в течение 20 секунд, то ЖКД возвращается к сообщению по умолчанию.

#### **3.2. Включение**

#### **3.2.1 Включение, есть напряжение сети**

- 1 Как только сетевой кабель подключен к сетевой розетке, зарядное устройство начинает заряжать батареи.
- 2 Включите ИБП выключателем на задней панели (8, рис. 2), должен светиться зеленый светодиод *'operation'*.
- 3 Теперь можно включать подключенное к ИБП оборудование. (Способность ИБП обеспечивать «мягкий старт» позволяет использовать выключатель на задней панели ИБП как «общий выключатель»: все подключенное оборудование может быть просто включено путем включения ИБП. Одновременные экстра-токи устройств не вызовут перехода на байпас.)

#### **3.2.2 Включение, напряжение сети отсутствует (старт от батарей)**

Если отсутствует напряжение сети (не подключен сетевой кабель, или отсутствует электропитание):

1 Переведите выключатель сети (8, рис. 2) в положение 'I'. Появится следующее сообщение:

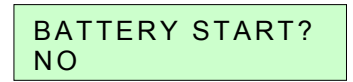

Если кнопка 'OK' (19, рис. 5) нажата в течение 5 секунд, ИБП стартует. Нажатие кнопки ∨ (20, рис. 5), или ожидание в течение 5 секунд прекращает попытку старта. ИБП работает от батарей, батареи разряжаются. ИБП прекратит питание нагрузки по окончании времени автономии даже если появится сетевое напряжение в течении этого времени.

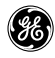

#### $323$ Включение с запрограммированным временем автономии

Если запрограммировано время автономии (См раздел 3.4.3 Меню установок) и батареи не имеют достаточной энергии для обеспечения данной автономии, то появляется следующее сообщение:

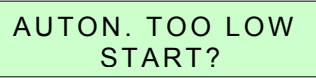

Если кнопка 'ОК' (19, рис. 5) нажата в течение 5 секунд, ИБП стартует. Если никакая кнопка не нажата, то ИБП будет ожидать пока батареи не зарядятся до уровня, который обеспечит запрограммированное время автономии, и только после этого стартует. Вычисление времени автономии производится в предположении, что нагрузка составляет 100%.

Эта функция неактивна при старте от батарей (См выше).

#### 3.3. Использование: нормальный режим

#### $3.3.1$ Условия нормальной работы:

- есть сетевое напряжение.
- ИБП включен.
- нагрузка не превосходит мощности ИБП и
- рабочая температура ниже уровня тревоги

#### $3.3.2$ Индикация нормального режима:

- зеленый светодиод 'operation' светися постоянно,
- Светодиоды 'weak mains', 'progr. shutdown' и 'alarm' не светятся,
- зуммер не звучит и
- на жидкокристаллическом дисплее отображается сообщение по умолчанию (См 3.4.1)

#### $3.3.3$ Автоматическое выключение (выключение при отсутствии нагрузки)

Если эта функция активирована, то ИБП выключится при перебое электропитания, в случае если нагрузка составляет менее 5% от максимальной. В этом случае предотвращается нежелательный разряд батарей. ИБП автоматически включится при восстановлении сетевого электропитания. Установка по умолчанию для выключения при отсутствии нагрузки: активировано. Изменение установки описано в п. 3.4.3.

#### $3.3.4$ Автоматический переключатель байпаса

ИБП снабжен автоматическим переключателем байпаса. Этот переключатель переключает нагрузку на питание от сети если ИБП не способен обеспечивать питание из-за перегрузки и перегрева. ИБП переключится на нормальную работу, когда ликвидируется перегрузка или температура упадет ниже уровня тревоги.

Если перебой электропитания произойдет во время работы на байпасе, то ИБП переключится на питание от батарей, и, в свою очередь, когда батареи разрядятся, ИБП перестанет снабжать нагрузку энергией. Если ИБП находится в состоянии перегрузки или перегрева, то он не способен защитить нагрузку. См. также 3.4.2.3.

Переключение на байпасс может быть запрещено: См 3.4.3.

#### $3.3.5$ Выключение

- 1 Переведите выключатель на задней панели (8, рис. 2) в положение '0'. Если ИБП выключен, то выходное напряжение будет отсутствовать в течение нескольких секунд, чтобы подключенная нагрузка была бы готова к повторному включению.
- $\overline{2}$ Если требуется обеспечить гальваническую изоляцию, то отключите кабель питания от розетки. ИБП может быть выключен программно: См. раздел 3.6.2.

#### 3.4. Использование: Экранные меню

Работа ИБП NetPro 19" управляется с помощью кнопок и ЖКД на передней панели. Кроме того, о состоянии ИБП сигнализируют 4 светодиода.

Некоторые функции ИБП могут быть запрограммированы через коммуникационный порт RS232. Более подробную информацию см. В разделе 3.6 и главе 4.

Сообщения на ЖКД экране подразделяются на три меню:

- меню по умолчанию
- Меню статуса и тревог

#### • Меню установок

86

Если ИБП работает в нормальном режиме, на экране ЖКД отображается стандартное меню. Сообщение на экране зависит от режима ИБП. Сообщение на экране ЖКД возвращается на стандартное после ожидания нажатия кнопок в течение 20 секунд.

Если условия изменились, т.е. произошел перебой электропитания или повысилась температура, в правом нижнем углу экрана появляется знак !. С помощью кнопки  $\wedge$  (18) Вы можете открыть экраны статуса и тревог.

Меню установок позволяет программировать ИБП. Чтобы открыть меню, нажмите кнопку  $\wedge$  (18) пока не появится меню. Вы можете просматривать индивидуальные установки с помощью кнопок  $\vee$  (20) и  $\wedge$  (18).

#### $3.4.1$ Меню по умолчанию

При нормальных условиях работы (См 3.3.1), на ЖКД отображается сообщение по умолчанию (показаны данные только как примеры):

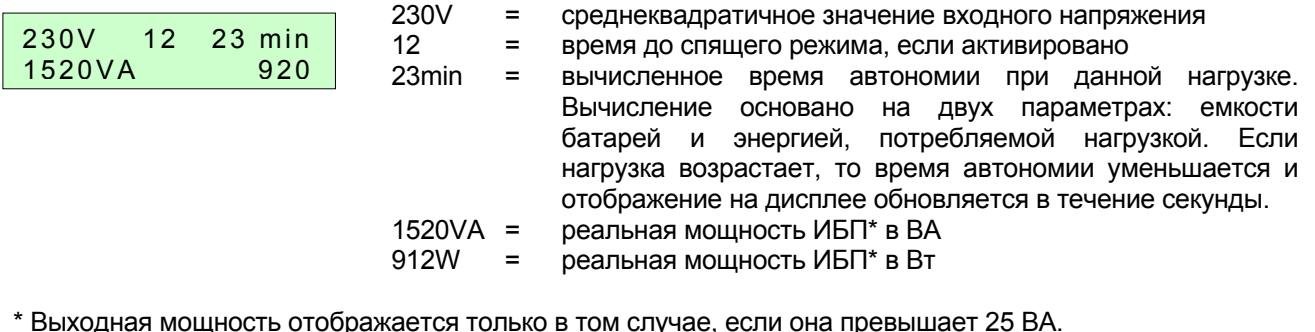

Если ИБП работает в режиме от батарей, то на экране отображается следуюшее:

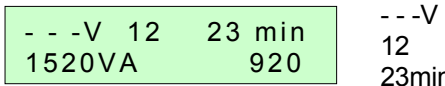

- $=$ входное напряжение слишком мало для измерения
- время до спящего режима, если активировано  $=$
- $3min =$ вычисленное время автономии при данной нагрузке. Вычисление основано на двух параметрах: емкости батарей и энергией, потребляемой нагрузкой. Если нагрузка возрастает, то время автономии уменьшается и отображение на дисплее обновляется в тесение секунды.  $10011$

- 912W реальная мощность ИБП\* в Вт  $\equiv$   $\equiv$ Ţ
	- мигающий сигнал в случае изменения статуса или  $=$ возникновения тревоги. Нажмите  $\wedge$  (18) для отображения сопутствующего сообщения, см. п. 3.4.2. Знак ! пропадет с экрана дисплея до нового изменения статуса, или новой тревоги.

\* Выходная мощность отображается только в том случае, если она превышает 25 BA

Если ИБП NetPro 19" работает на байпасе, то на экране по умолчанию отображается следующее:

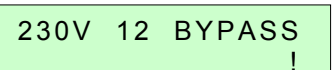

- 225V среднеквадратичное значение входного напряжения  $=$
- Bypass  $=$ режим работы: на байпасе

#### $3.4.2$ Сообщения о статусе и тревогах

ИБП NetPro 19" сигнализирует пользователю об изменении статуса или тревожной ситуации мигающим знаком! на экране ЖКД. Сопутствующее сообщение появляется на экране после нажатия кнопок у или л. При этом мигающий знак ! пропадает с ЖКД (См. также 3.4.1).

На ЖКД могут появляться 3 типа сообщений:

- индикация статуса индицируется режим работы  $(3.4.2.1)$ отображаются ситуации неправильной работы; - тревоги с низким приоритетом сообщение на экране сопровождается сигналом зуммера 1 раз в 8 секунд.

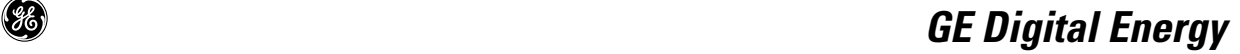

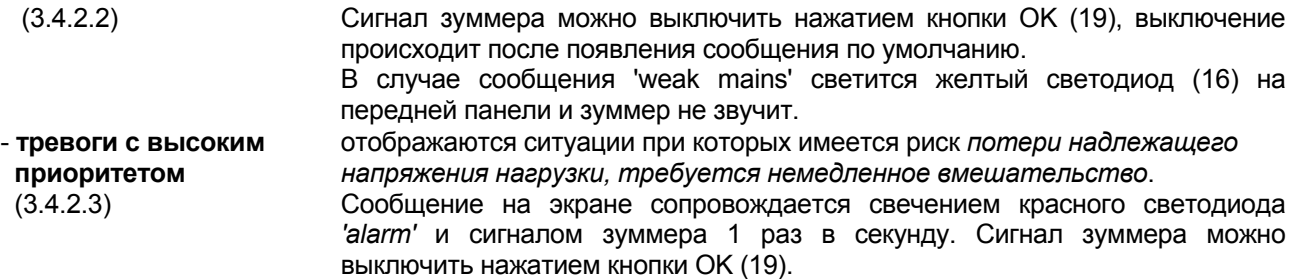

#### В таблице 1 приведены все сообщения на ЖКД NetPro 19"

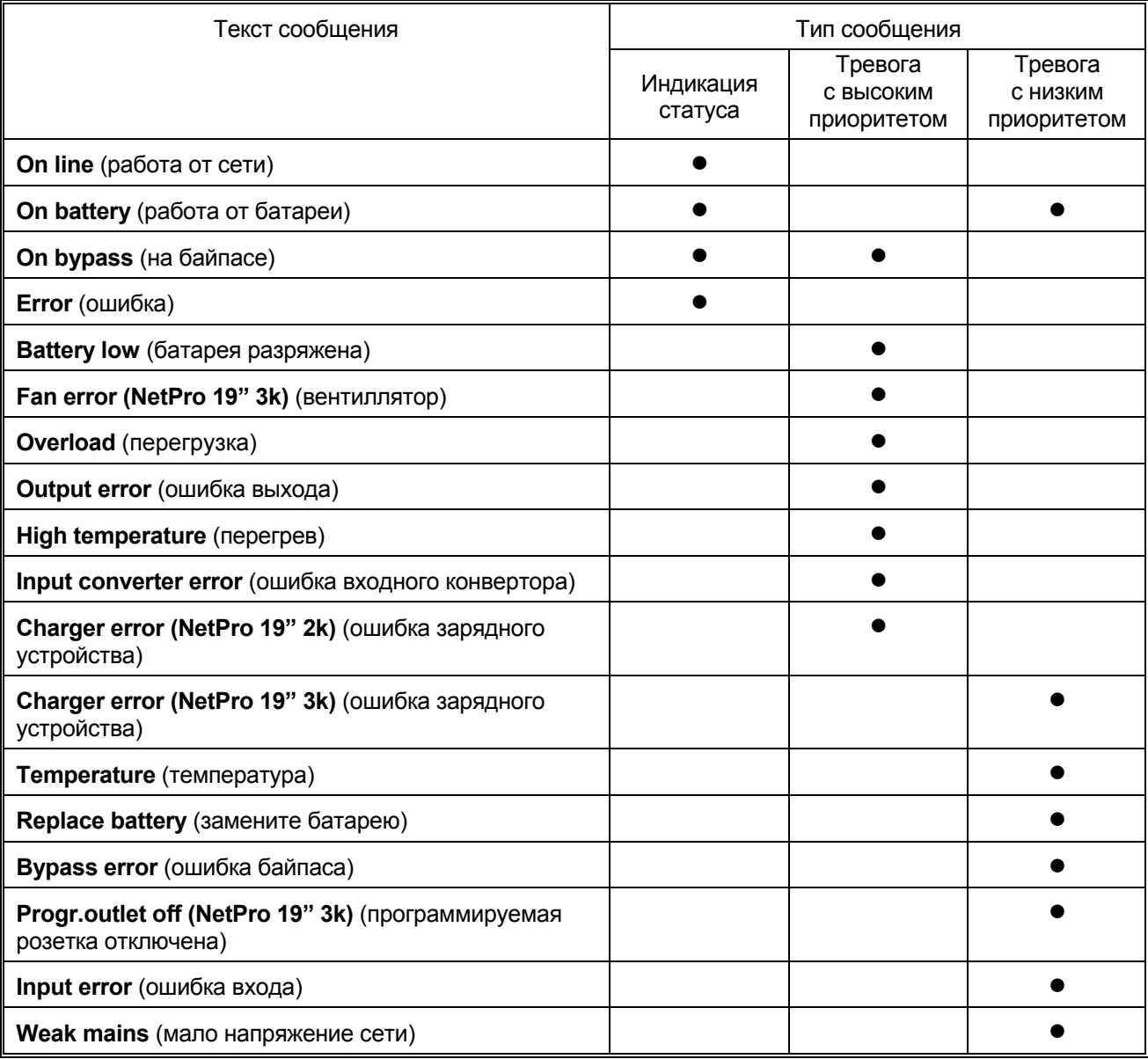

#### *3.4.2.1. Сообщения о статусе*

Нормальный режим: есть напряжение сети.

On battery

On-line

При перебое электросети, или если входное напряжение вне допустимых пределов, ИБП использует энергию внутренних батарей. Оставшееся время автономии, отображаемое на экране по умолчанию, уменьшается пока не восстановится напряжение сети, либо наступит полный разряд батарей. См также 3.5.

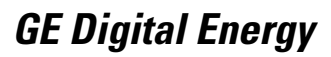

On bypass

Режим байпаса: нагрузка подключена непосредственно к сети. См. Также  $3.3.4$ 

3.4.2.2. Сообщения о тревогах с низким приоритетом Первая строка: 'error' Error Вторая строка: как описано ниже Напряжение батарей превосходит 13.8В пост./батарею. Если это не Error обусловлено внешним зарядным устройством, то обратитесь к Вашему Charger error дилеру. Температура может значительно подниматься в следующих случаях: Error • высокая температура окружающей среды Temperature • отсутствие надлежащей вентилляции перегрузка Если возникает сигнал тревоги 'temperature' (низкий приоритет, красный светодиод 'alarm' не светится), проверьте указанные условия для предотвращения дальнейшего повышения температуры, что может привести к переходу на байпас, выключению ИБП или к повреждению ИБП. Либо батареи почти полностью потеряли емкость, либо имеет место Error неисправность цепей, включая предохранители батарей. Если батареи Replace battery старые, то их следует срочно заменить для обеспечения полной защиты оборудования (см. раздел 6.2). Возможно возникновение тревоги 'Replace battery' после запущенного вручную теста батарей сразу после установки, либо после перебоя электросети. В этом случае тревога может быть ложной из-за частичного разряда батарей во время транспортировки/хранения или при перебое питания. Дайте возможность ИБП зарядить батареи. Напряжение или частота сети находятся вне допустимых пределов Error байпаса, но в допустимых пределах ИБП (См. главу 8). Переход на **Bypass error** байпас запрешен: если по каким-либо причинам ИБП не способен обеспечивать выходную мощность, то питания нагрузки не будет. Если входная частота часто выходит за допустимые пределы - во время которых работа на байпасе недопустима - возможно полезно запретить переход на байпас, в результате чего ИБП будет работать как ИБП без байласа Только NetPro 19" 3000: Программируемая розетка (1а, рис. 1) отклю-Error Prog. Output. off чена. Более подробно см. раздел 3.4.3 'PROG. OUTLET'. Входное напряжение вне допустимых пределов (см. главу 8). Error Input error ИБП работает в режиме ON-LINE но входное напряжение упало Error (внезапно) ниже 187В~. Тревога возникает только при нагрузках менее Weak mains чем 100%, поскольку при полной нагрузке ИБП переходит на работу от батареи, если входное напряжение ниже 187В~. (См. главу 8 'input specifications'). Тревога длится по меньшей мере 15 секунд вне зависимости от ситуации. Эта тревога не сопровождается сигналом зуммера. 3.4.2.3. Сообщения о тревогах с высоким приоритетом

Первая строка: 'error' Вторая строка: как описано ниже

Error

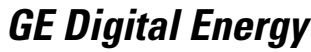

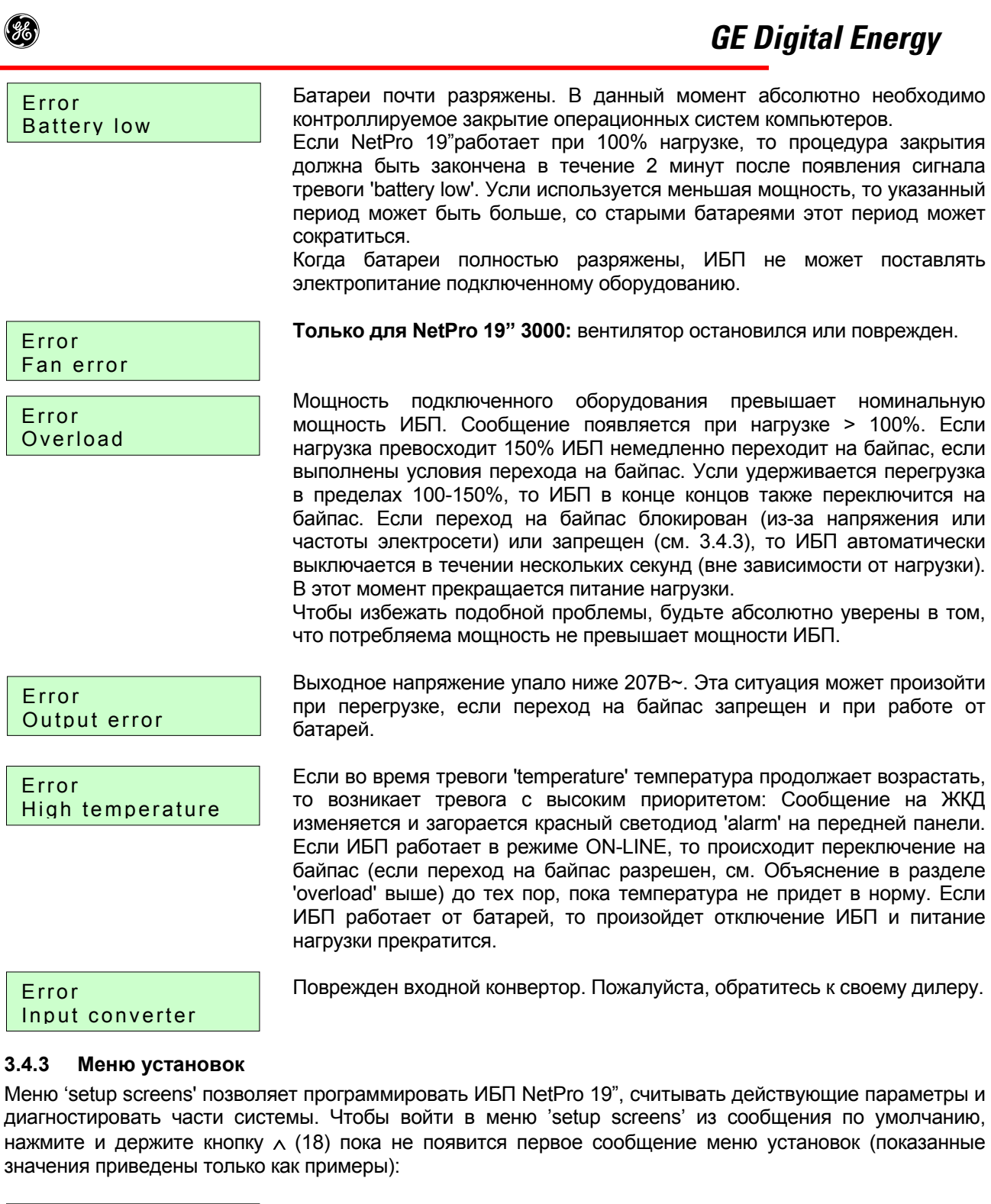

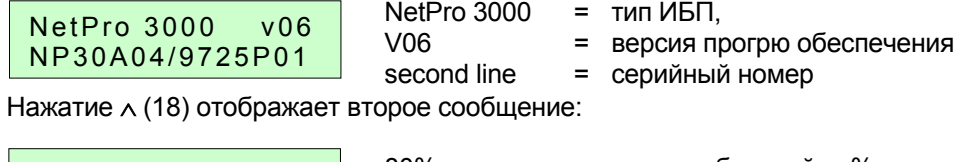

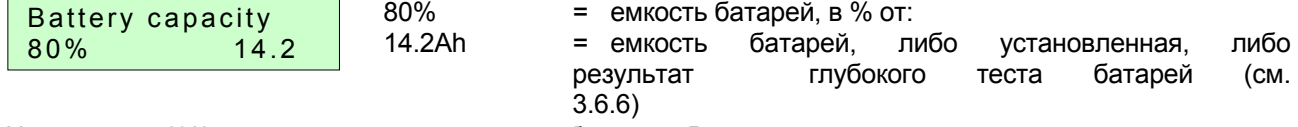

Нажатие ∧ (18) вызывает следующее сообщение. Верхняя строка показывает программируемые функции ИБП; нижняя – показывает реальные установки.

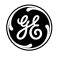

#### **Изменение установок:**

Используя кнопки  $\vee$  (20) и  $\wedge$  (18) Вы можете передвигаться по меню установок; кнопка ОК (19) подтверждает выбор. Отображаются соответственно знаки '+' и '-' , и требуемая функция можент быть выбрана кнопками ∨ (20) и ∧ (18), и записана нажатием кнопки OK (19). Если установка записана, знаки '+' и '-' пропадают.

При отсутствии активности через 20 секунд появляется меню по умолчанию.

#### **Блокировка установок:**

Одновременное нажатие кнопок OK (19) и ∧ (18) в сообщении по умолчанию в течение 2 секунд блокирует все сообщения меню установок, описанные ниже. На дисплее в течение 5 секунд отображается следующее сообщение:

SETTINGS LOCKED

Одновременное нажатие кнопок OK (19) и ∧ (18) в сообщении по умолчанию в течение 2 секунд разблокирует все сообщения меню установок. На дисплее в течение 5 секунд отображается следующее сообщение:

SETTINGS UNLOCKED

В таблице 2 приведены все программируемые функции, диапазоны и установки:

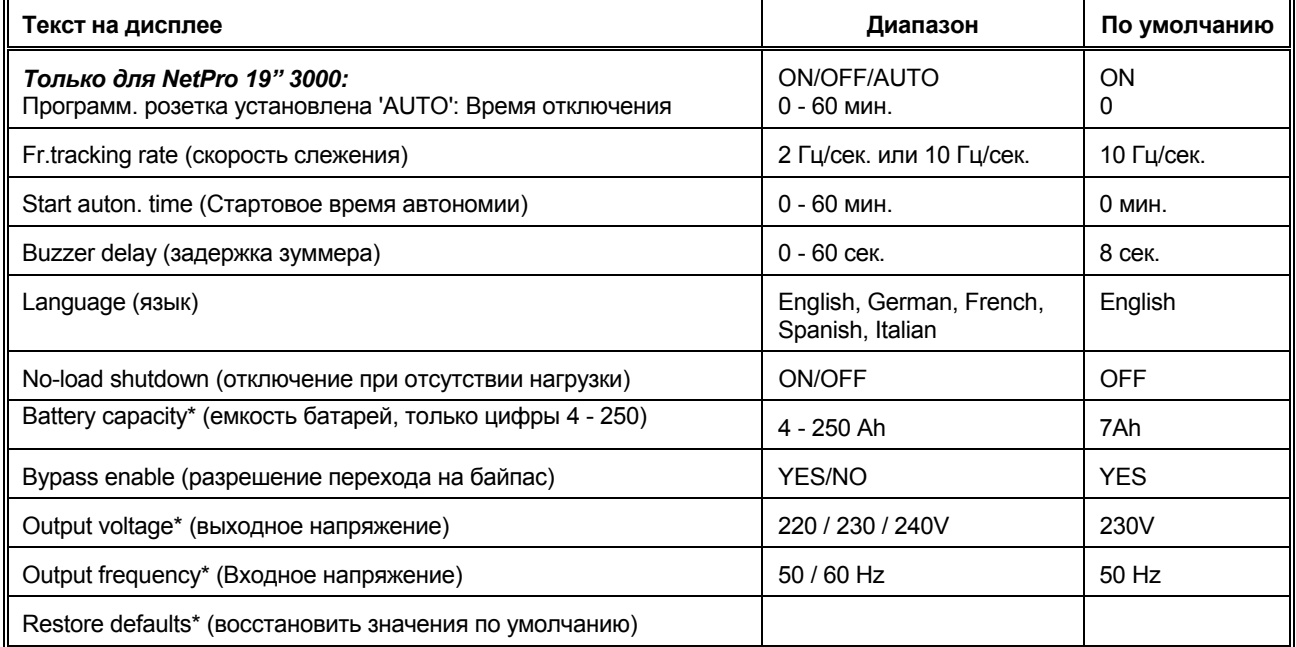

\* Восстановить значения по умолчанию: восстанавливает значения не отмеченные знаком \*

#### Progr. outlet

#### *Только для NetPro 19" 3000:*

Одна из доступных розеток является программируемой (1a, рис. 2). Возможны три установки:

- ON
- OFF
- AUTO

Когда ИБП стартует, то розетка всегда включена (ON), но она может быть выключена как вручную, так и автоматически.

В режиме по умолчанию ('ON'), розетка функционирует как все остальные: она поставляет электропитание сколько времени, сколько может поставлять инвертор. В режиме 'OFF' розетка выключена. Если выбран режим 'AUTO', система запрашивает 'Off autonomy time': время автономии (в

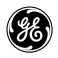

минутах) после перебоя электросети, при котором программируемая розетка автоматически выключится до момента возврата электропитания. Таким образом менее критичное оборудование (например, принтер) может быть автоматически отключено для увеличения оставшегося времени автономии.

На рис. 6 приведен пример. Общее предсказанное время автономии – 15 минут и 'off autonomy time' установлено на 5 минут: розетка отключится за 5 минут до предсказанного окончания времени автономии.

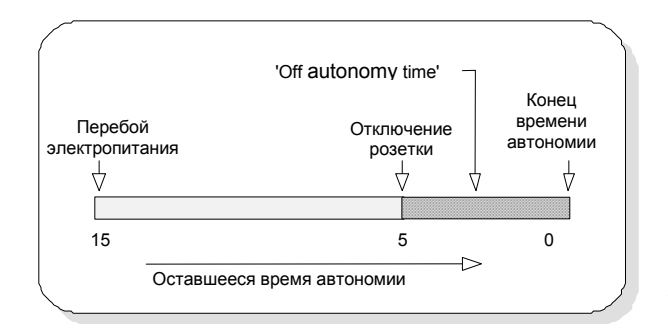

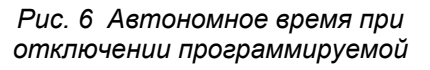

Поскольку нагрузка снизится после отключении розетки, реальное время автономии от момента 'outlet off' (которое было предсказано при существовавшей нагрузке) будет больше, чем 5 МИНУТ.

При конфигурациях с малыми нагрузками и большими емкостями батарей, т.е. с очень большими временами автономии, размер шага уменьшения времени автономии может быть больше чем прогаммированное время 'off autonomy time' (см. раздел 3.5). В этом случае программируемая розетка будет отключаться когда оставшееся время автономии будет в одном шаге до нуля.

Пример: предположим, что время автономии уменьшается шагами в 10 минут, а 'off autonomy time' установлено как указано выше. Несмотря на 5-и минутную установку, розетка будет отключена за 10 минут (=один шаг) до окончания времени автономии.

Если размер шага не превышает 'off autonomy time', программированная розетка будет отключена в запрограммированный момент, хотя точности не равновелики. Пример: 'off autonomy time' установлено 14 минут и шаг равен 10 минутам, розетка в действительности будет отключена за 14 минут до окончания времени автономии.

Если выбран режим 'AUTO', тем не менее программируемая розетка может быть выключена вручную с помощью кнопок на передней панели.

При каждом возврате электропитания программируемая розетка всегда включается. Поэтому не используйте эту розетку для подключения оборудования, которое должно быть постоянно обесточено.

## Fr. tracking rate

Скорость слежения за частотой есть максимальная скорость, при которой ИБП корректирует свою выходную частоту к флуктуациям входной частоты. Если ИБП не подключен к мотор-генератору установка по умолчанию может быть слишком велика. Заметьте, что изменение скорости слежения за частотой связано с изменением диапазона слежения (см. глава 8, байпас).

#### Start auton, time

Здесь может быть установлено время автономии, ниже которого ИБП не стартует. ИБП сначала будет заряжать батареи и стартует когда заряд батарей будет обеспечивать 'start up autonomy'. Эта установка может быть обойдена (см. также 3.2.3). Вычисление 'start up autonomy' основано на предположении, что подключена 100% нагрузка.

## Buzzer delay

В случае тревоги с низким приоритетом (см. 3.4.2.2) зуммер не будет звучать сразу, а только после определенной задержки, для того, чтобы избежать частого звучания зуммера во время кратковременных тревожных ситуаций (т.е. перегрузка, температура, плохая сеть). Установка времени задержки не влияет на реакцию зуммера при тревогах с высоким приоритетом.

#### Language English

Изменяет язык сообщений на ЖКД: Вы можете выбрать Английский (по умолчанию), Немецкий, Французский, Испанский, Итальянский.

No load shutdown

Установка 'ON' означает, что функция активирована: ИБП будет выключаться при перебое электропитания, если нагруска менее 5% от максимальной. Будьте осторожны при очень малых нагрузках: например, факсисильный аппарат в ждущем режиме может быть не распознан как нагрузка.

 $17$ 

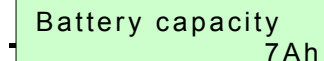

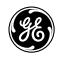

Для того, чтобы правильно вычислить время автономии, ИБП нуждается в информации о полной емкости батарей. Значение в Ач, показанное на дисплее, является программируемым и должно отражать емкость внутренних батарей плюс емкость внешних батарейных блоков.

## Bypass enable **YES**

Если ИБП NetPro 19" подключен к мотор-генератору и частота генератора часто выходит за допустимые пределы по входу, то в результате часто будет выдаваться тревога (см. 3.4.2.2). Во время этих тревог переход на байпас запрещен. Чтобы избежать подобной ситуации можно запретить переход на байпас: в этом случае ИБП будет работать без автоматического байпаса.

Если выбрано 'NO', , т.е. переход на байпас запрещен, то сообщение по умолчанию заменяется на показанное ниже каждые 10 секунд и отображается в течение 2 секунд:

WARNING **Bypass disable** 

Output voltage 230V

Выходное напряжение может быть установлено 220/230/240 В~.

Output frequency  $50Hz$ 

Выходная частота может быть установлена 50/60 Гц.

ЗАМЕЧАНИЕ: ИБП может использоваться как преобразователь частоты: входной частотный диапазон 45-66Гц, выходная частота устанавливается 50/60Гц. Если ИБП используется как преобразователь частоты, то функция перехода на байпас блокирована. В результате будет постоянно генерироваться сигнал зуммера (см. 3.4.2.2 'Bypass error'). Чтобы избежать этого, мы рекомендуем запретить переход на байпас (см. выше).

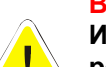

#### **ВНИМАНИЕ:**

Изменение выходной частоты может вывести из строя оборудование, подключенное к розеткам ИБП: убедитесь, что новая частота соответствует подключенному оборудованию!

#### 3.5. Время автономии: вычисление и индикация

Время автономии отображается на экране по умолчанию, и оно последовательно уменьшается при работе от батарей до момента возврата электропитания от сети, либо до полного разряда батарей.

Когда время автономии не превышает 100 минут, оно вычисляется в минутах и шаг уменьшения времени автономии составляет 1 минуту. В случае малых нагрузок и/или дополнительных блоков батарей, время автономии может быть значительно больше. Однако точность вычисления времени ограничена: примерно 1% от от начального времени автономии.

Поэтому единица измерения и размер шага изменяются при длительных временах автономии: например, если время автономии находится в пределах от 200 до 500 минут, то шаг будет равен 5 минутам; если время автономии больше 5000 минут, то время автономии будет вычисляться в часах и размер шага будет равен 2 часам. В следующей таблице приведены все градации:

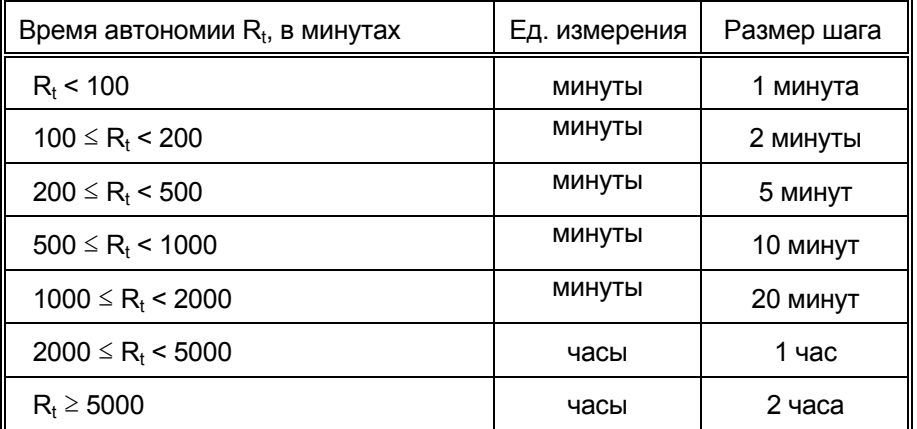

 $18$ 

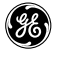

Пжалуйста, отметьте, что единицы измерения и размер шага не изменяются в процессе уменьшения: начальные значения и размер шага остаются неизменными до полного разряда батарей.

Если во время работы от батарей время автономии становится меньше чем размер шага, то оно будет отображаться как '< S', где S размер шага. Например, если начальное время было 1200 минут, т.е. между 1000 и 2000, то вычитание происходит каждые 20 минут и в течение последних 20 минут до полного разряда батарей время автономии будет отображаться как '< 20 min'.

#### 3.6. Другие свойства

#### 3.6.1 Выключение

Используя средства связи, компьютер может направить ИБП команду выключится после управляемого закрытия системы. После этого ИБП останется выключенным по меьшей мере в течение 30 секунд. Светодиод 'operation' не светится. ИБП вновь стартует при появлении электропитания (и, если функция активирована, при достаточном запасе времени автономии).

#### $3.6.2$ Программируемое выключение

Программное обеспечение ИБП позволяет программировать 'sleep period' (спящий период) путем подачи двух команд на ИБП:

- выключиться после # минут, и последовательно:
- выключиться на # часов.

Первая команда задает период времени, по истечении которого ИБП должен «заснуть», вторая период «сна». После первой команды светодиод 'prog shutdown' начинает мигать и сообщение по умолчанию показывает время, оставшееся до «засыпания» (см. 3.4.1). В режиме «сна» светодиод 'operation' не светится, светодиод 'progr. shutdown' светится, и ЖКД показывает время, оставшееся до «пробуждения»:

Time until wake: HH:MM:SS

Во время «сна» ИБП не полностью выключен, поскольку он отслеживает время, оставшееся до «пробуждения». Однако, если в течение «сна» возникнет перебой электросети, и батареи окажутся разряженными более чем на 80% от номинальной емкости. ИБП автоматически выключится для сохранения остатка заряда батарей. При возврате электропитания ИБП автоматически стартует (если позволяет время автономии при активированной функции стартового времени). Однако программируемое время «сна» будет потеряно.

Заданное программированное выключение может быть отменено: нажмите и держите кнопку ОК в течениу 10 секунд для отмены выключения; затем включите ИБП.

#### 3.6.3 Тест передней панели

Исправность всех индикаторов передней панели может быть проконтролирована. При сообщении по умолчанию нажмите кнопку у (20) пока дисплей не покажет следующее

#### Frontpanel test

Кнопка ОК (19) подтвердает выбор. Все светодиоды будут последовательно вспыхивать, зуммер - звучать периодически и символы на ЖКД - появляться и пропадать: верхний ряд справа, нижний - слева. После успешного завершения контроля, на ЖКД появится сообщение

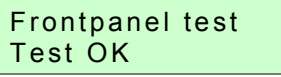

#### $3.6.4$ Быстрый тест батарей

Автоматический тест: ИБП проводит периодически тест батарей для контроля работоспособности батарей и проводки. Тест не не вызывает прерывания функционирования ИБП и проводится в следующие сроки:

- через 5 часов после ручного включения
- через 5 часов после возврата электропитания после перебоя, и
- через 30 дней после последнего теста батарей.

Ручной тест: тест батарей может быть активирован вручную

- через интерфейсный порт ComConnect (пожалуйста, обратитесь к руководству по Вашему интерфейсу), или
- с передней панели с помощью кнопок л, ОК и у. Процедура следующая:

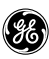

При сообщению по умолчанию нажимайте кнопку ∨ (20) пока дисплей покажет

#### Battery test

(Если не проводилость тестирование с момента включения, вторая строка экрана показывает сообщение 'NO RESULT' пока не будет нажата кнопка 'OK').

Кнопка OK (19) подтверждает выбор, и ЖКД показывает следующее:

#### Battery test Busy testing

Статус теста (во второй строке) может быть следующим:

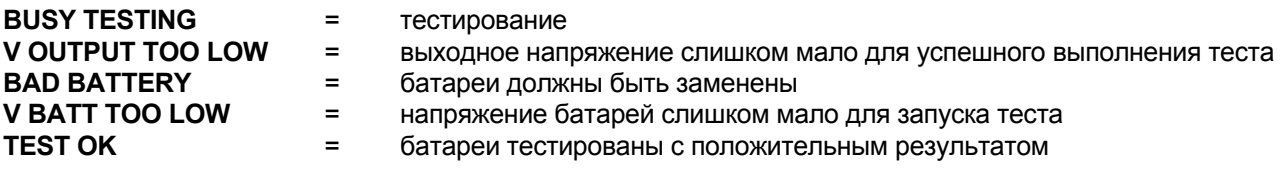

ЗАМЕЧАНИЕ: тест дает надежный результат только если

- нагрузка >30% от номинальной мощности,
- батареи заряжены > 95%.

Если батареи близки к полному износу, возникнет тревога с низким приоритетом 'replace battery' (См. 3.4.2.2). Батареи должны быть заменены как можно скорее (см. раздел 6.2).

ЗАМЕЧАНИЕ: Если ручной тест запущен сразу после пуска в эксплуатацию, или после перебоя сети, ИБП может выдать ложную тревогу 'replace battery', поскольку батареи могут быть (частично) разряжены во время транспортировки/хранения или во время перебоя электросети.

#### **3.6.5 Тест калибровки батарей**

При сообщении по умолчанию нажимайте кнопку ∨ (20) пока не появится сообщение

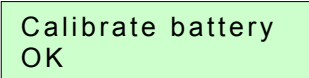

Обычно установленная по умолчанию емкость батарей обеспечивает надежное предсказание времени автономии. Однако, локальные условия (например, окружающая температура) могут снизить надежность предсказания. В этом случае, Вы можете заставить ИБП перерассчитать емкость батарей. Предсказанное время автономии, показанное на дисплее на 10% меньше, чем вычисленное, чтобы сбалансировать небольшие изменения нагрузки, окружающей температуры и состояние батарей. Для того, чтобы отследить снижение емкости батарей по мере их старения, мы рекомендуем выполнять

калибровку батарей не реже чем один раз в год.

При калибровке батарей они разряжаются до уровня выдачи тревоги 'battery low' (см. раздел 3.4.2.3 'battery low'). В результате калибровки на втором экране установки параметров (см. 3.4.3) отобразится новая емкость батарей и, после полного заряда батарей, новое время автономии. Пожалуйста, отметьте, что сразу после калибровки батарей время автономии очень мало: дайте возможность ИБП зарядить батареи.

#### **3.6.6 Глубокий тест батарей**

Этот тест, инициируемый программным обеспечением ИБП, идентичен калибровке батарей (см. выше). Пожалуйста, за более детальной информацией обратитесь к инструкции по соответствующему программному обеспечению.

## 4. СВЯЗЬ

## 4.1. Порт RS232 (рис. 7)

 $\left( \frac{2}{36}\right)$ 

Порт RS232 представляет собой вставляемый интерфейс (9-штырьков, тип-D) котрый обеспечивает дополнительные возможности связи между компьютером и ИБП (требуется программное обеспечение ИБП). Интерфейсный порт становится доступным сразу после включения силового кабеля в розетку электропитания, даже если ИБП отключен.

Мы настоятельно рекомендуем при работе с портом использовать оригинальное программное обеспечение IMV.

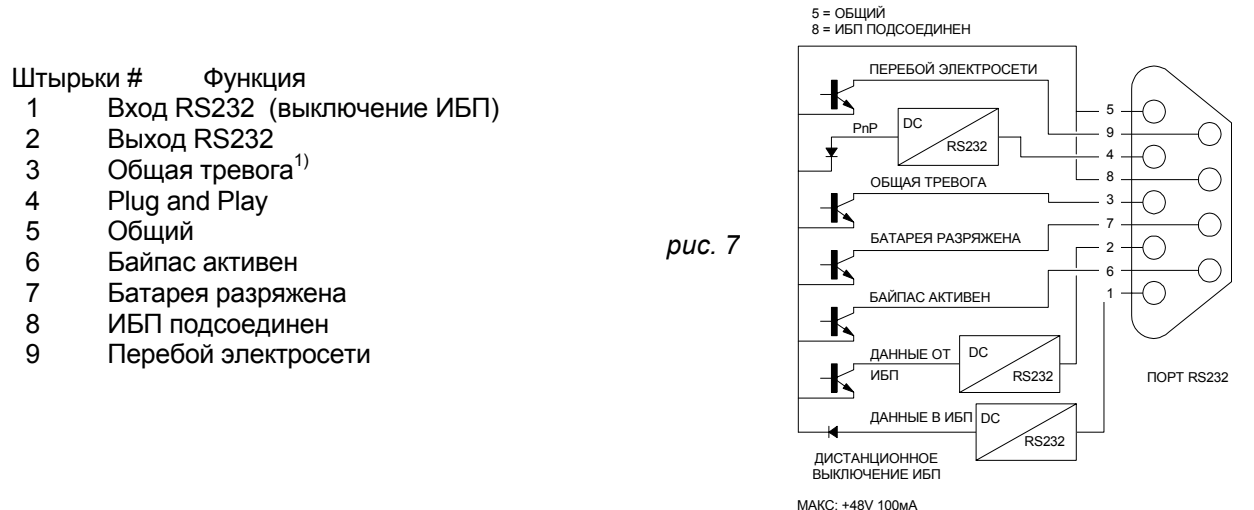

 $1)$ Активен если выходное напряжение ИБП не гарантируется по другим причинам, чем представленные контактами 6-7-9:

- Перегрузка выходного инвертора
- Перегрев (предварительная) тревога
- Неисправность батареи
- Неисправность вентилятора
- Высокое напряжение заряда
- Байпас вне пределов
- Отключение инвертора (из-за неисправности инвертора или батарей)

#### 4.2. Релейная интерфейсная карта (опция)

Карта снабжена «сухими» контактами для следующего типа тревог:

- перебой электросети
- обшая тревога
- батарея разряжена
- байпас активен

Для более детальной информацией, пожалуйста, обратитесь к инструкции, которая поставляется вместе с картой.

#### 4.3. Интерфейсная карта SNMP (опция)

Эта карта позволяет непосредственно подсоединяться к сети Ethernet.

Для более детальной информацией, пожалуйста, обратитесь к инструкции, которая поставляется вместе с картой.

## 5. ОПЦИИ

Кроме опциий, приведенных в п. 4.2 и 4.3 возможны еще следующие опции:

#### 5.1. Увеличенное время автономии

(ge)

Увеличение времени автономии может быть получено путем подключения отдельных батарейных модулей к ИБП. В этом случае ИБП должен быть проинформирован о суммарной емкости батарей для надежного предсказания времени автономии (см. раздел 3.4.3). В зависимости от уровня заряда новых батарей вычисления времени автономии могут быть временно ненадежными.

Дополнительные батареи увеличивают время автономии и время заряда, вся другая оперативная информация остается такой-же как для стандартной модели. Недопустимо подключать внешние зарядные устройства к ИБП!

#### 5.2. Блок PowerFLAG SerVICe для подключения модема

Если Вы подключаете блок PowerFLAG SerVICe между портом связи ИБП и модемом, то по тревоге набирается запрограммированный номер. Это позволяет также обслуживающему персоналу соединяться с указанным номером и проверять статус ИБП для проведения удаленной диагностики. Это может существенно снизить затраты на сервис, в особенности для удаленных установок.

# 6. ОБСЛУЖИВАНИЕ

#### 6.1. Обшая часть

Фактически ИБП не требует обслуживания: следите за соблюдением окружающих условий и содержите чистыми входные/выходные розетки. Пожалуйста, прочтите п. 2.1.

#### 6.2. Батареи

(ge)

#### $6.2.1$ Обшая часть

Время жизни батареи от 3 до 6 лет, в зависимости от рабочей температуры и числа циклов разряда.

Поскольку «здоровье» батарей критично для функционирования ИБП, регулярно проводится быстрый автоматический тест батарей для проверки их безотказной работы (см. раздел 3.6.4). Если состояние батарей критическое, то возникает тревога 'replace battery' (см. 3.4.2.2). В этом случае замените батареи как можно скорее. См. 6.6.2.

ЗАМЕЧАНИЕ: при определенных условиях в результате ручного теста батарей может возникнуть ложная тревога: пожалуйста, см. 3.6.4 'quick battery test'.

Рекомендуется проводить глубокий тест батарей для калибровки емкости стареющих батарей. Вы найдете более подробную информацию в разделах 3.4.3 'battery capacity' и 3.6.5.

#### 6.2.2 Замена батарей

- ВНИМАНИЕ: сначала ознакомьтесь с правилами безопасности в разделе 1.2.
- При замене батарей используйте те же значения напряжения (В) и емкости (Ач).
- Правильно утилизируйте использованные батареи в соответствии с Вашими локальными правилами утилизации/переработки.
- Не пытайтесь сжигать батареи: они могут взорваться.
- Не вскрывайте и не повреждайте батарею: ее содержимое может быть исключительно токсично. При попадании электролита на тело, смойте его большим количеством воды.
- Избегайте заряда батарей в герметизированном контейнере.
- Никогда не закорачивайте батареи. При работе с батареями снимите часы, кольца и другие металлические предметы, используйте только изолированный инструмент.

#### Процедура замены батарей (см. также рис. 1)

Обратите внимание на этикетку выдвижного ящика батарей. Модель 2000ВА имеет один, а модель 3000ВА - два выдвижных модуля батарей.

- 1. Убедитесь, что транспортировочные винты (А, рис. 2) отвинчены.
- 2. Снимите переднюю панель(и) батарейного отсека(ов).
- 3. Вывинтите два винта, удерживающие батарей ный модуль.
- 4. Отсоедините разъемы постоянного тока. Используйте отвертку в качестве рычага.
- 5. Выньте батарейный модуль. Будьте осторожны он тяжелый!
- 6. Снимите клеммы и замените батареи.
- 7. Установите обратно клеммы, следите, чтобы не были защемлены провода.
- 8. Задвиньте батарейный модуль.
- 9. Соедините разъемы постоянного тока, небольшая искра является нормальным явлением. Завинтите два винта.
- 10. Модель 3000ВА: повторите операции 3-9 для другого батарейного модуля.
- 11. Установите обратно лицевую панель.

# 7. УСТРАНЕНИЕ НЕИСПРАВНОСТЕЙ

При возникновении неисправности сначала проверьте внешние факторы (т.е. соединения, температуру, влажность или нагрузку) чтобы убедиться, что проблема вызвана ИБП а не внешними условиями. Затем проверьте термический размыкатель: он мог сработать. Если это так, то восстановите замкнутое состояние (см. 4, рис.2) и убедитесь, что ИБП не перегружен.

В следующей таблице представлен список простых неисправностей. Если предложенное решение не привело к успеху, или если информация недостаточна для решения проблемы, пожалуйста, проконсультируйтесь со своим дилером.

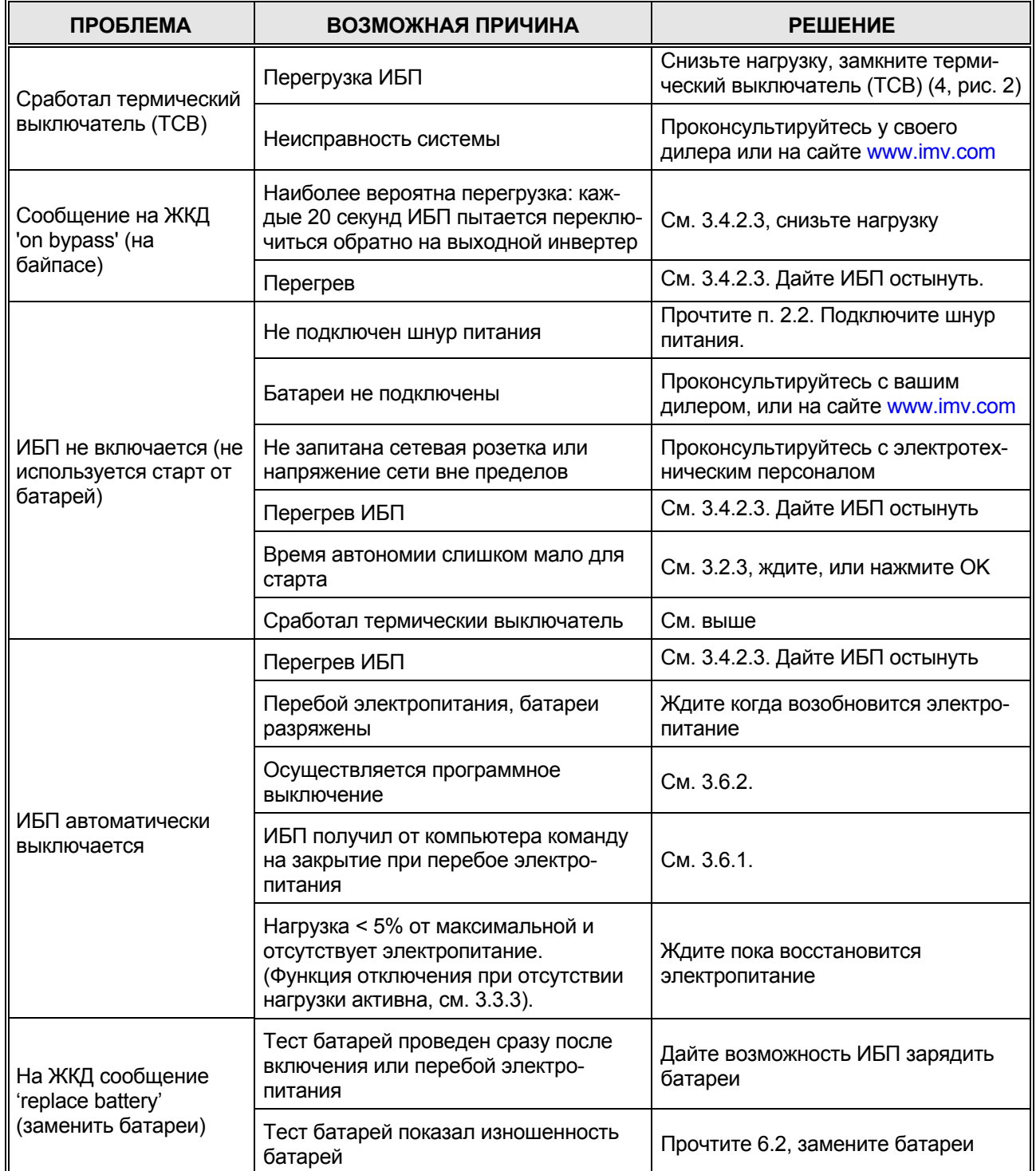

# **8. СПЕЦИФИКАЦИИ**

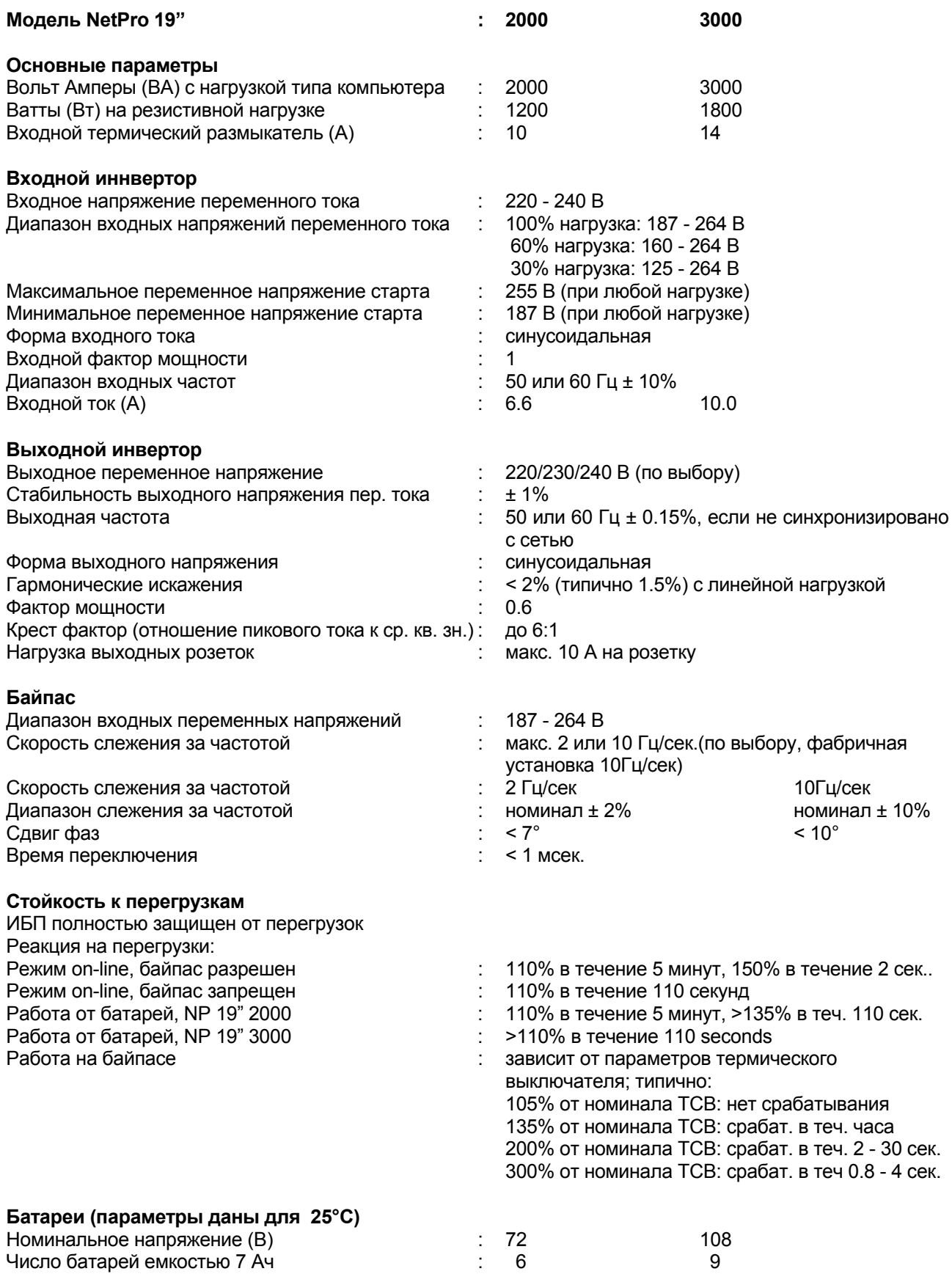

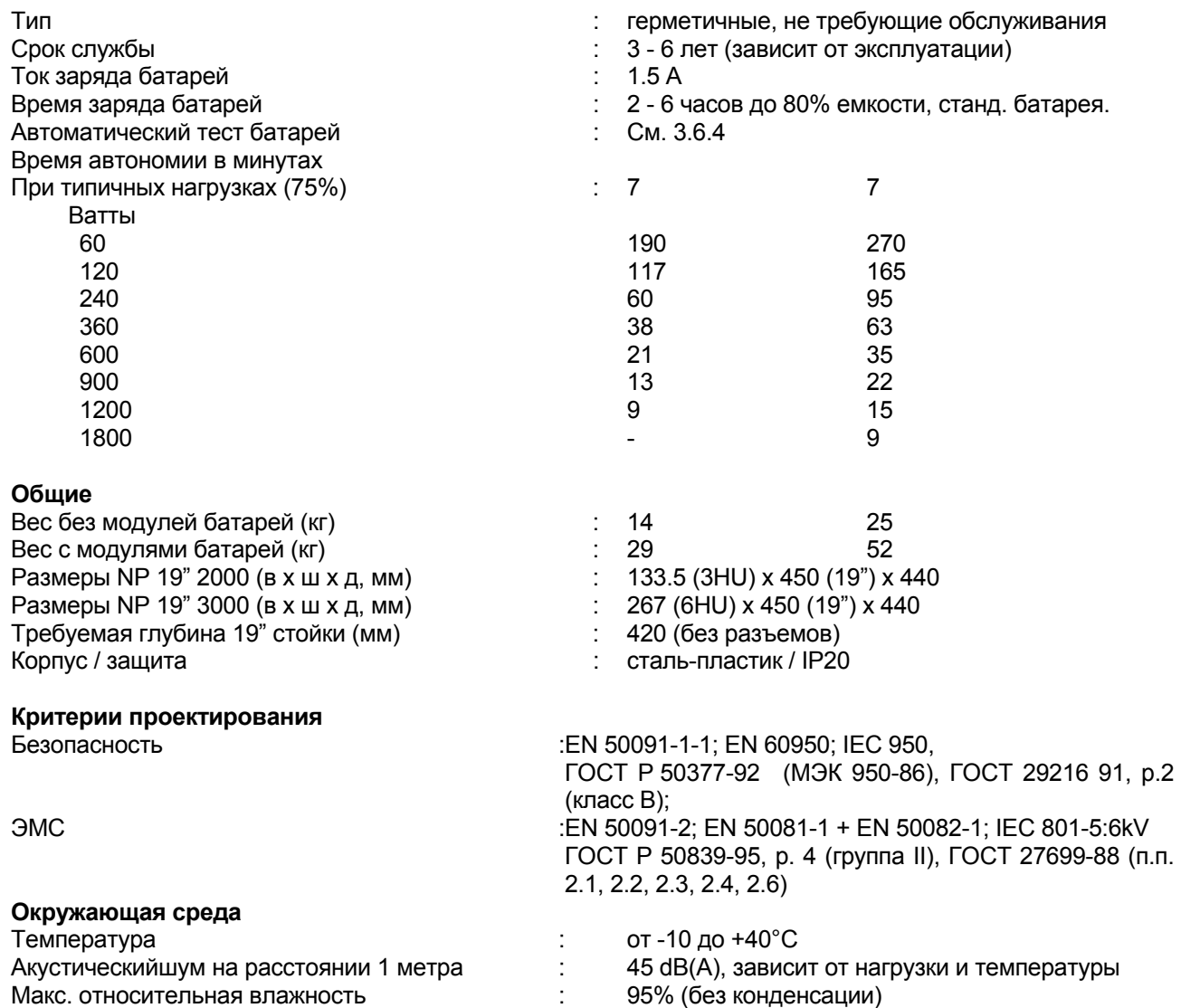

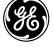